# GUIAS DE USO RIA

# **Creación de plantillas para colecciones**

Elaborado por la Unidad de Gestión Central del RIA

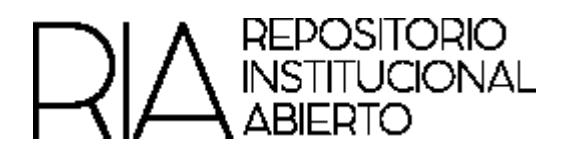

#### **Creación de plantillas para Colecciones en el RIA**

Habrá determinadas colecciones en el repositorio cuyos metadatos se repiten, como por ejemplo en el caso de revistas, conferencias y otros eventos. Para éstos casos se puede crear una plantilla, que consiste en pre cargar determinados datos que sabemos que se repetirán y serán iguales en todos los ítems de una colección determinada. De este modo, al iniciar la carga en una colección a la que se le haya agregado una plantilla, los ítems vendrán con los metadatos seleccionados cargados automáticamente.

Para crear una plantilla, una vez creada la colección, el administrador se dirigirá al formulario de edición de la colección (desde "Editar colección"

### Editar colección: Revista 1 - Número 1

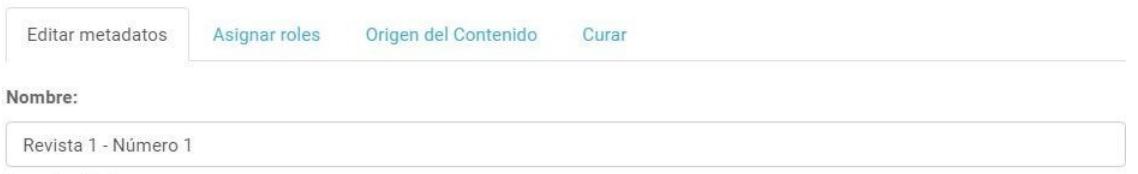

Al final del formulario encontrará la opción "Plantilla de ítem", Crear. Al hacer clic allí, se abrirá otro formulario para agregar los metadatos que se incluirán en esa plantilla.

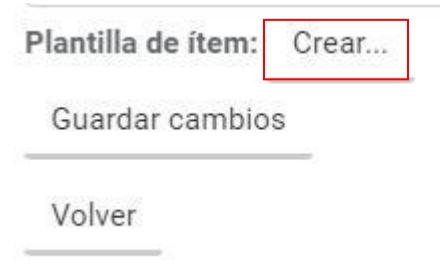

Para facilitar la tarea de crear la plantilla se puede cargar un artículo de la revista, conferencia, etc. que servirá para identificar los elementos que se repetirán, por ejemplo el ISSN de la revista, el editor, la fecha de publicación, etc.

Elegir del menú desplegable el elemento que se desea cargar, completar el valor correspondiente y hacer clic en "Añadir nuevo metadato".

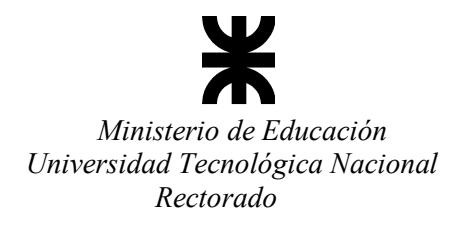

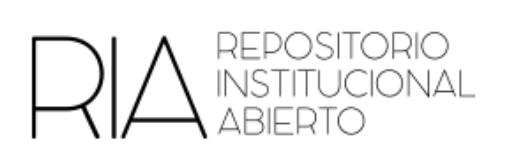

## Editar plantilla de ítem para la Colección: Revista 1 - Número 1

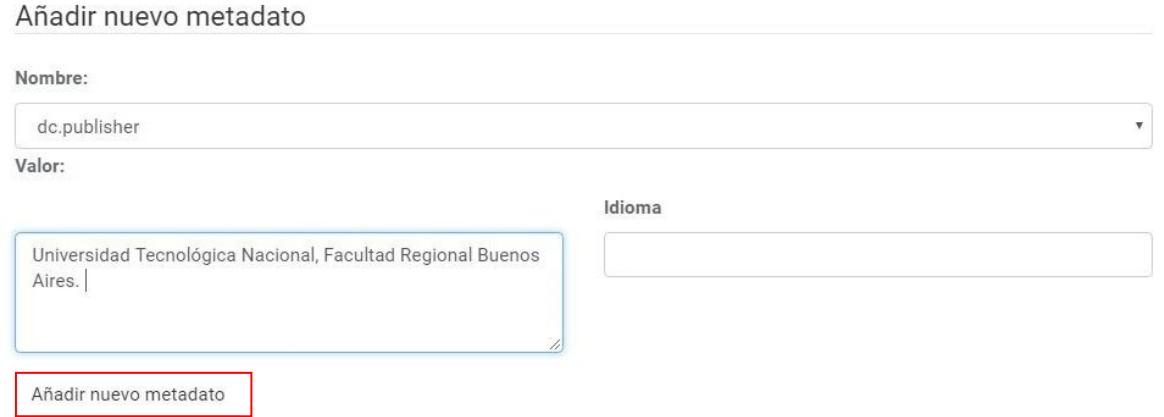

Una vez que se terminaron de cargar los elementos repetibles, se selecciona la opción "Volver".

**Cuando se carguen documentos en la colección ya tendrán cargados los metadatos establecidos en la plantilla.**